## 2023-11-30 Kurzanleitung Haskell Online replit.com Stand Nov. 2023

## Voraussetzung

man muss sich auf [replit.com](http://replit.com/) kostenlos mit eigener E-Mail-Adresse registriert haben. Nach dem Einloggen zuerst ein neues Haskell Repl erstellen

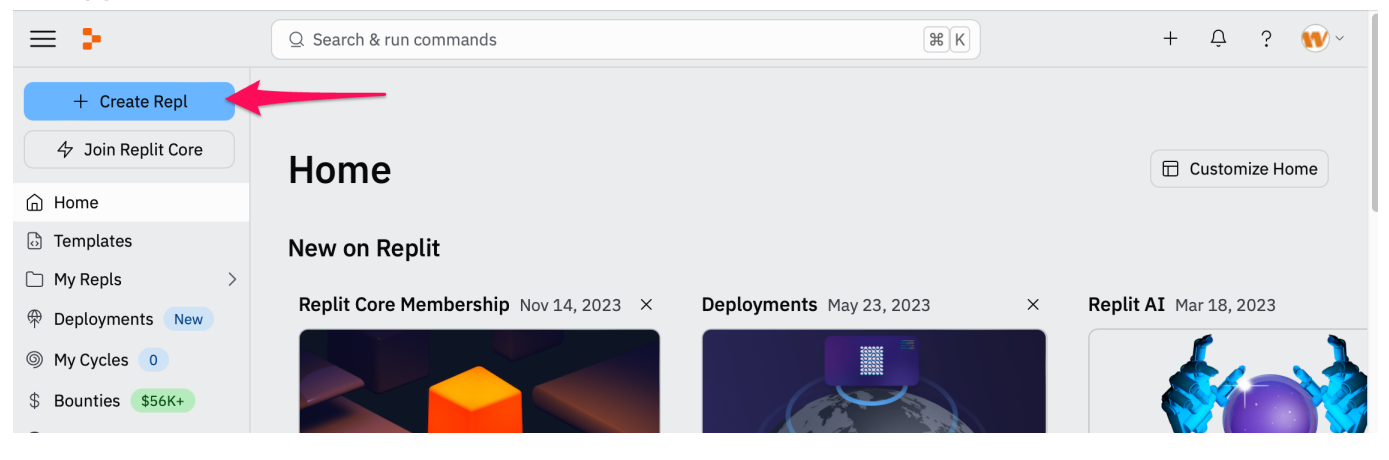

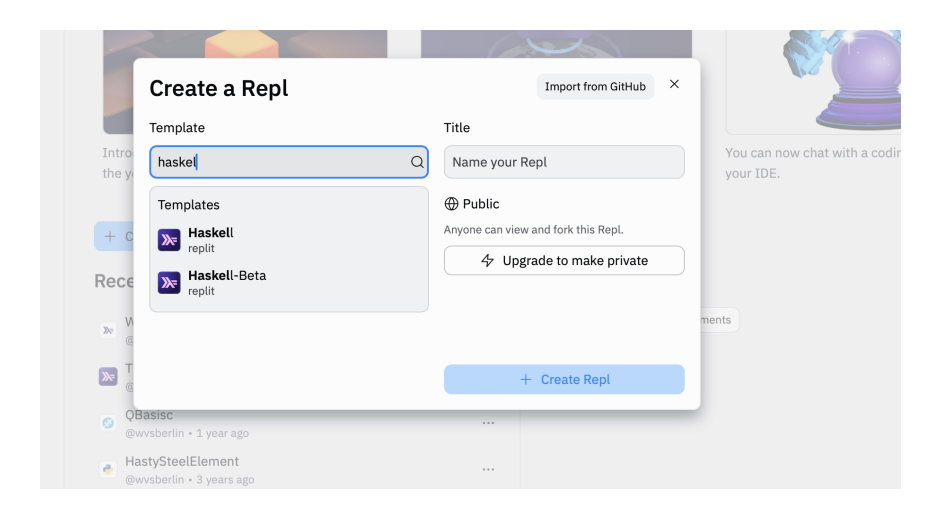

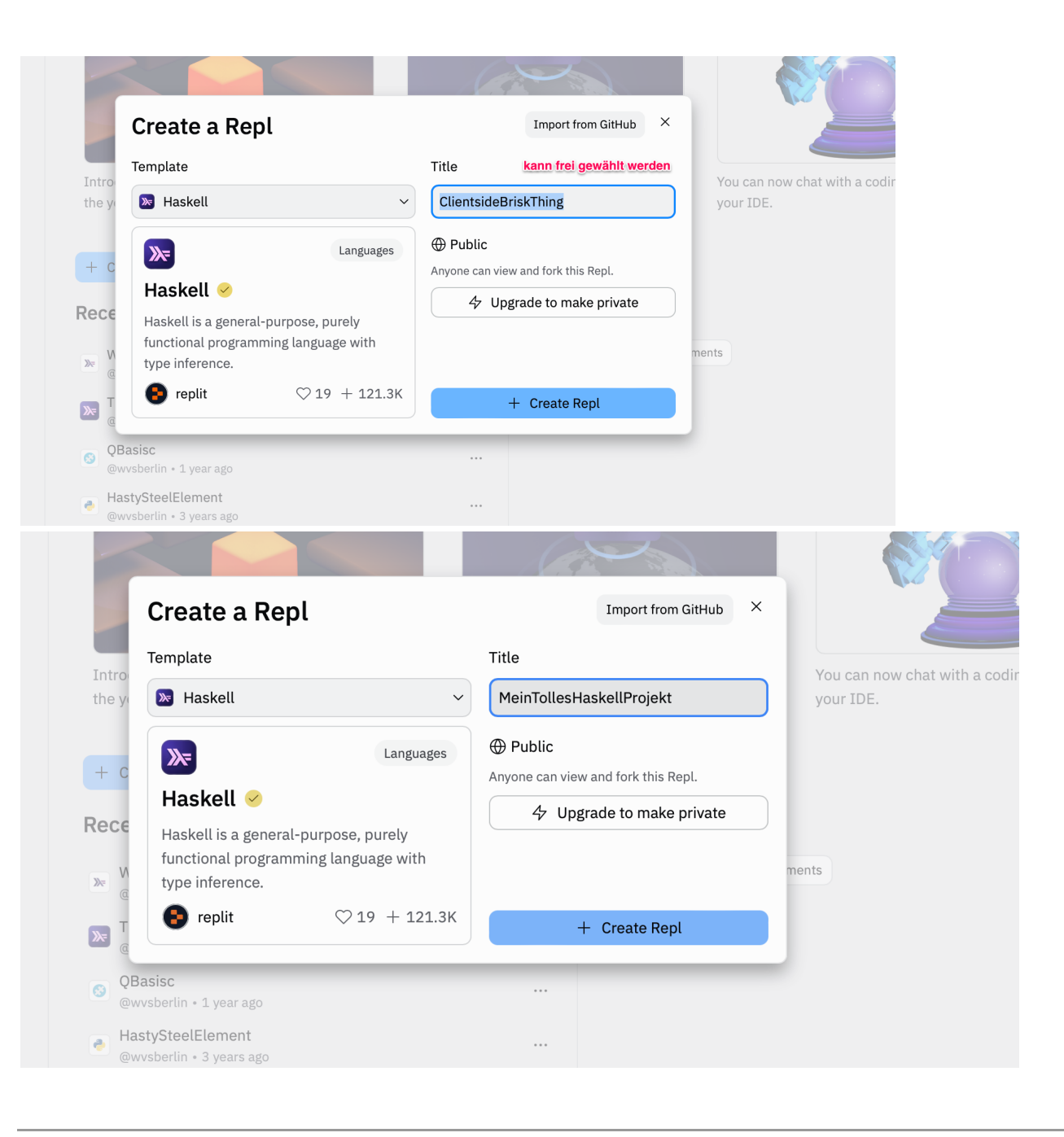

## Ein Main.hs Datei ist schon angelegt. Diese brauchen wir nicht!

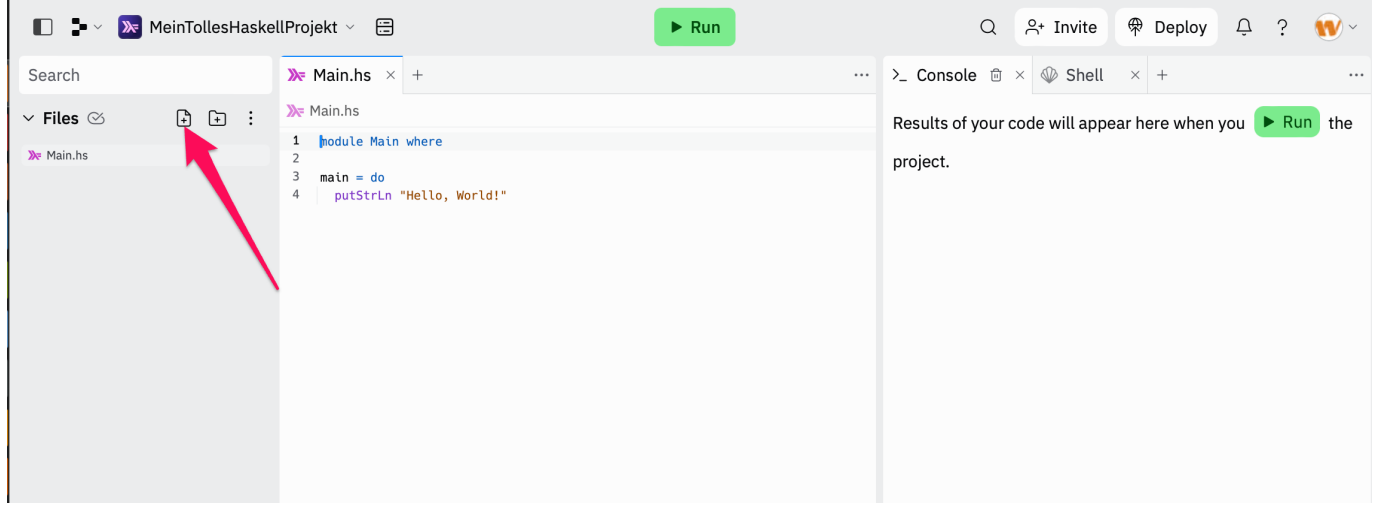

Neue Datei mit eigenem Dateinamen erstellen. Hier im Beispiel hallo.hs

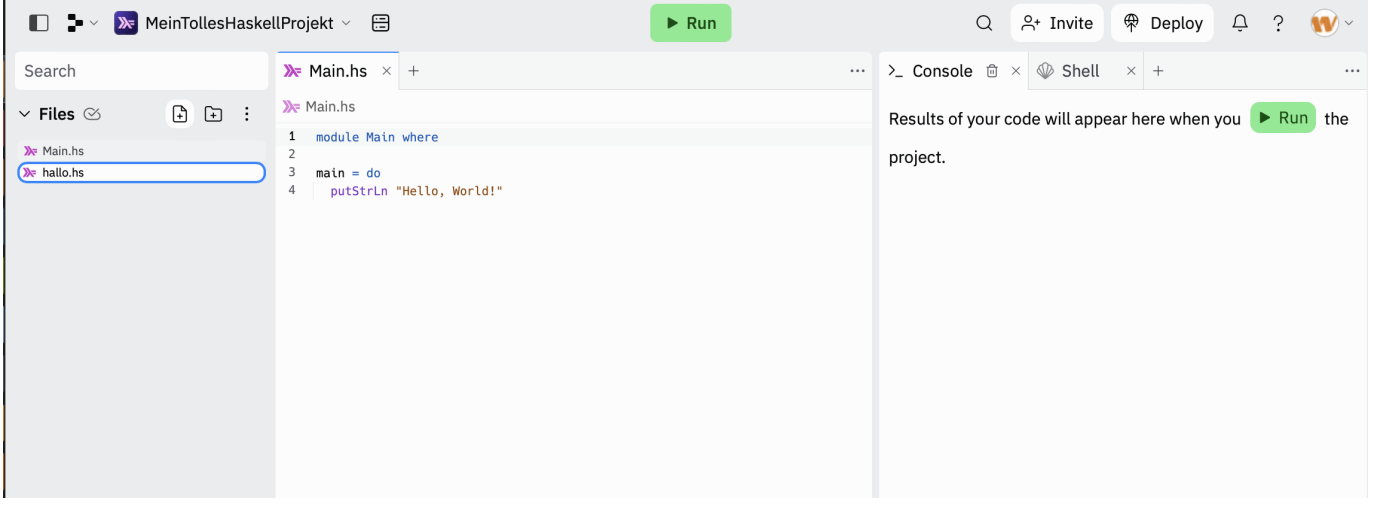

## und die main.hs löschen!

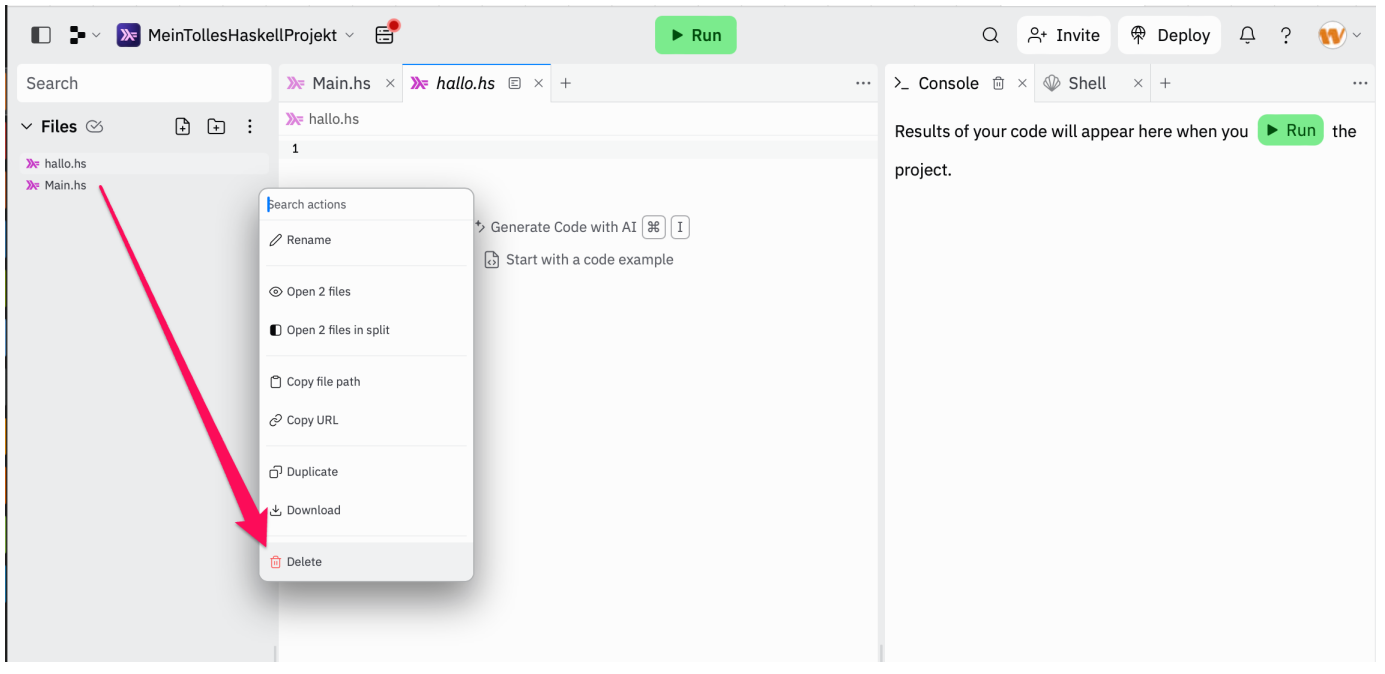

Die Funktionsdefinitionen eingeben - oder hineinkopieren und dann rechts im Reiter die SHELL aufrufen. Wenn Shell nicht vorhanden, dann über das + gehen und Shell aus der Liste auswählen:

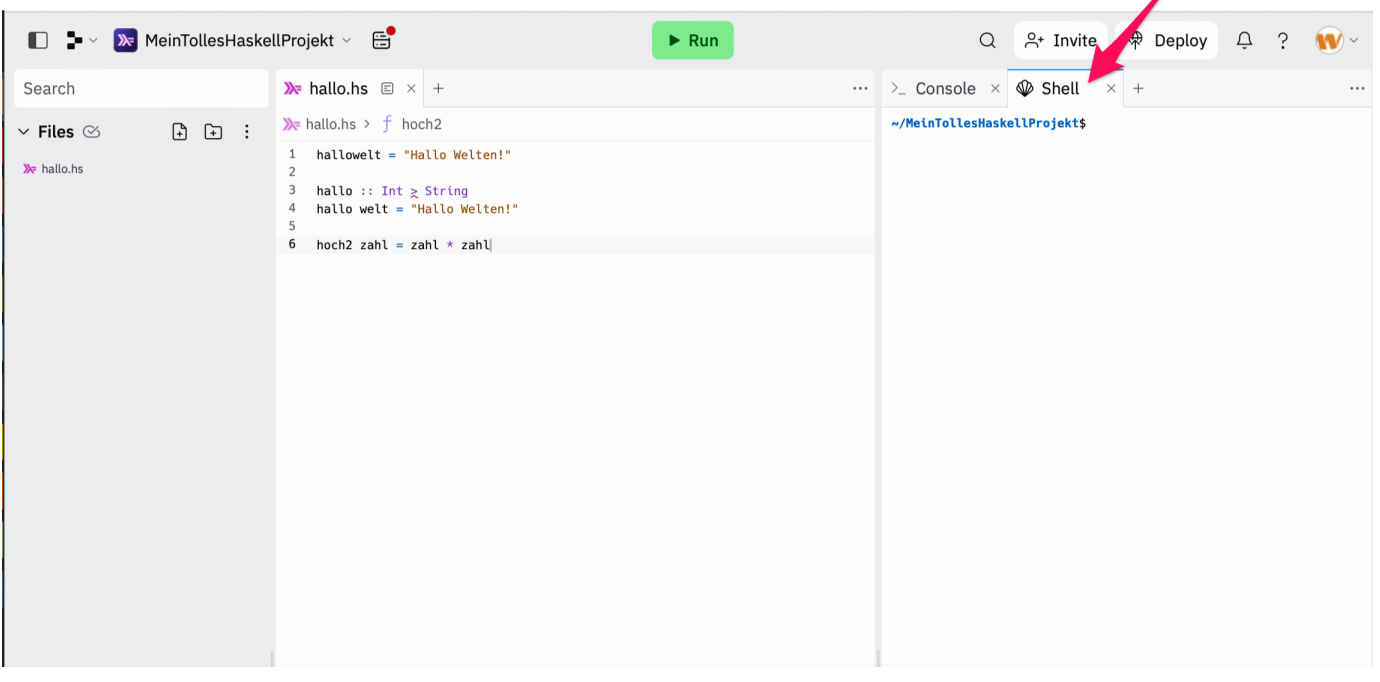

◢

Jetzt können wir auf der Shell (der Konsole) den Haskell-Interpreter ghci mit dem entsprechendem Befehl starten. Die Datei müssen wir noch Laden (:l hallo.hs). Dann wird uns korrekterweise ein Fehler angezeigt:

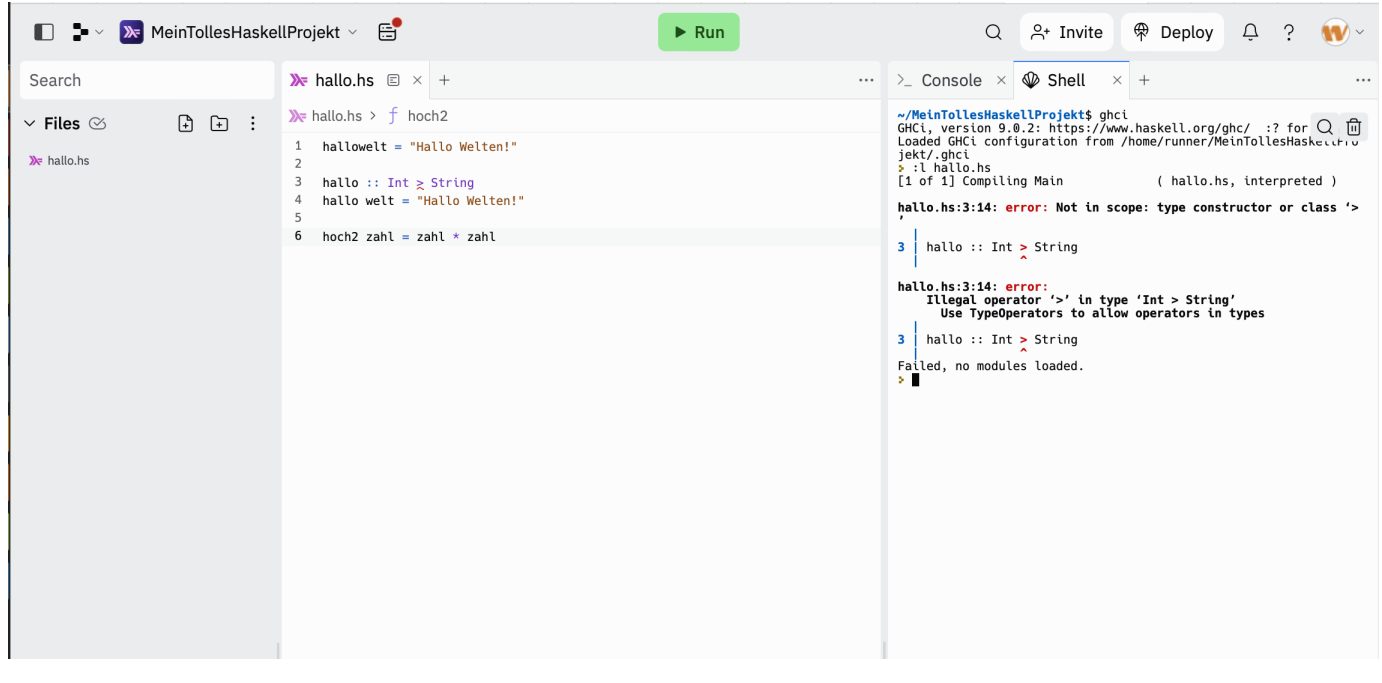

Wir wechseln in den Editorbereich, korrigieren den Quelltext und laden die Datei neu.

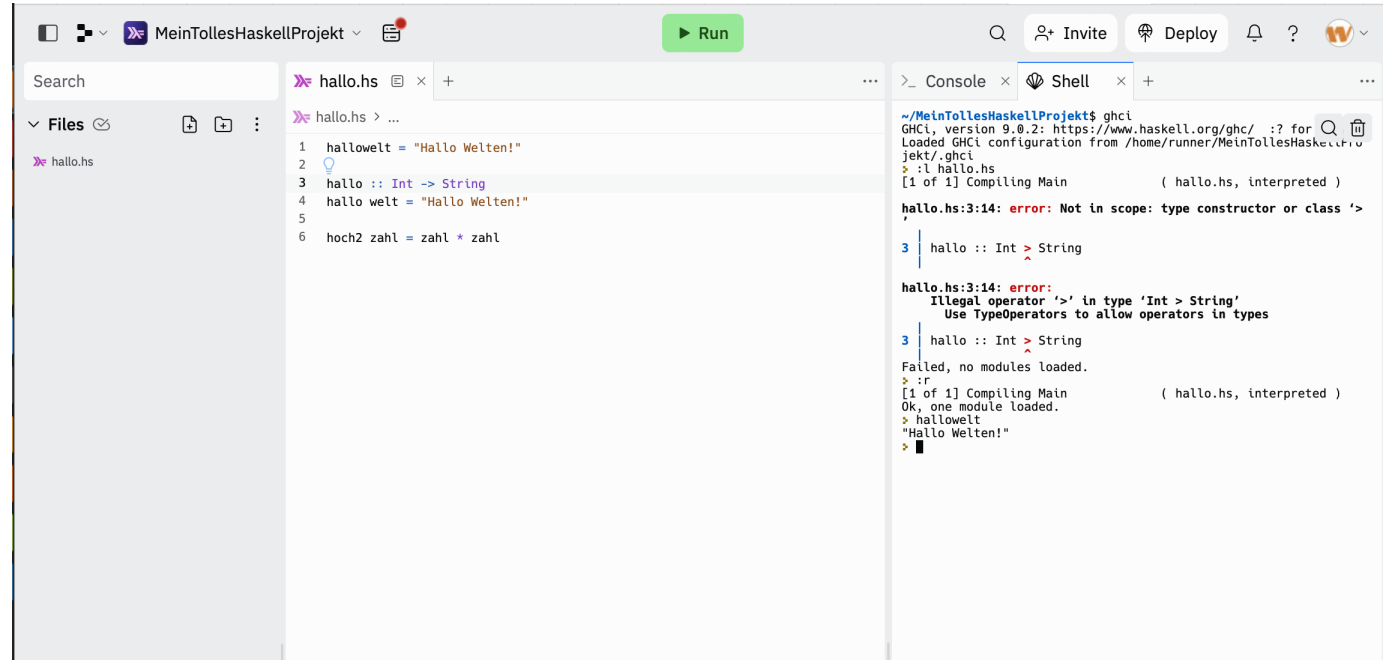

Voila! Der Haskell-Interpreter online arbeitet in der Shell. Die Befehle am Prompt folgen den bekannten WinHugs- Befehlen (:? für die Hilfe)